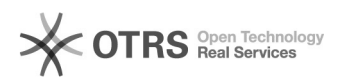

## Como importar a agenda do Gmail

## 04/05/2024 11:56:45

## **Imprimir artigo da FAQ**

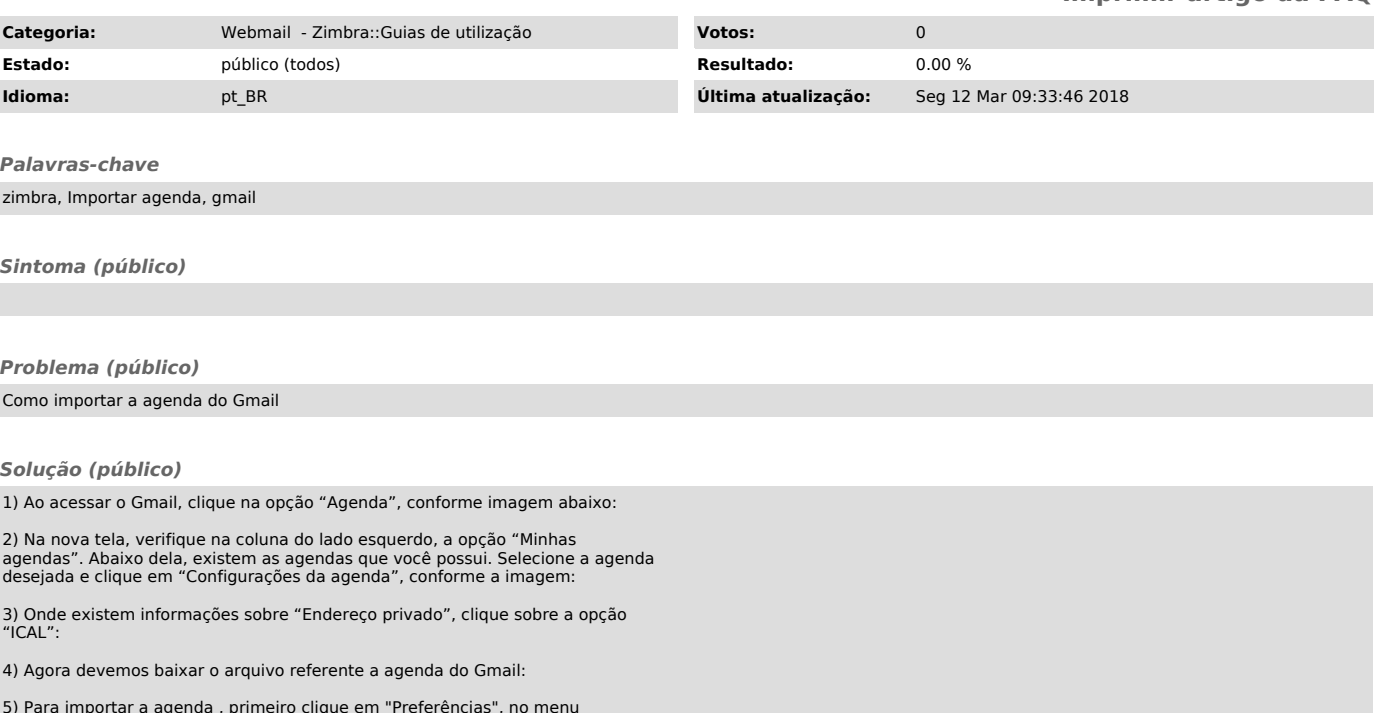

5) Para importar a agenda , primeiro clique em "Preferências", no menu<br>principal, logo após clique em "Importar/Exportar", depois basta escolher o<br>arquivo e clicar no botão "Importar", conforme imagem abaixo: